### [leecade](https://github.com/leecade) / **[react-native-swiper](https://github.com/leecade/react-native-swiper)**

#### The best Swiper component for React Native.

[#swipe](https://github.com/topics/swipe) [#react-native](https://github.com/topics/react-native) [#react](https://github.com/topics/react)

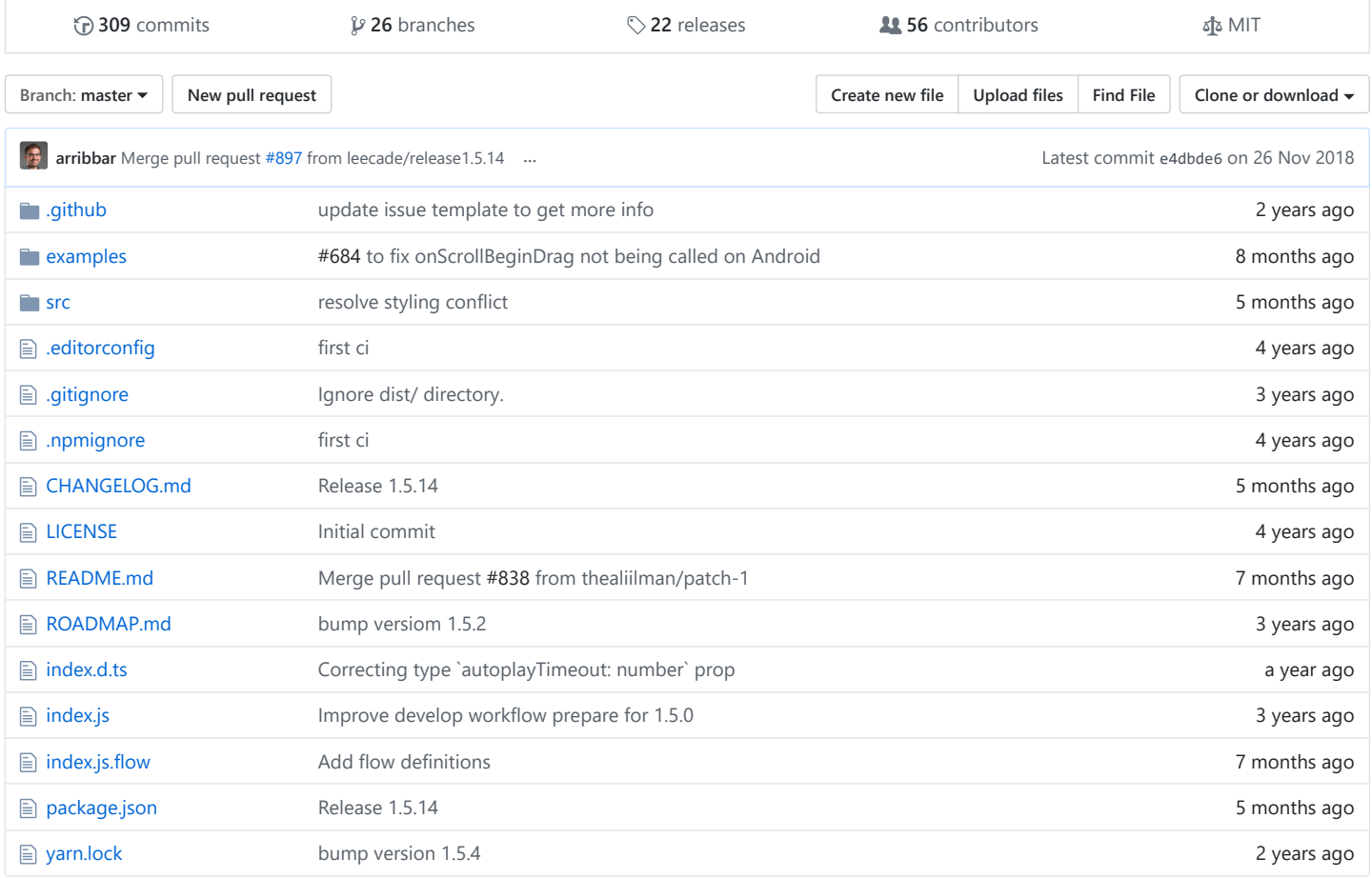

#### **图 README.md**

Hi there:

[头条财经前端团队急招] 了解团队 / 投简历请联系:

微信: 103024979 / 邮箱: [leecade@163.com](mailto:leecade@163.com)

「全新团队, 全新产品, 全新技术栈, 不设技术边界, 不设管理, 不装」

要求: 参考头条面试标准 (重度: Node / RN / Vue / React / 微服务 等技术向)

# **In ByteDance**

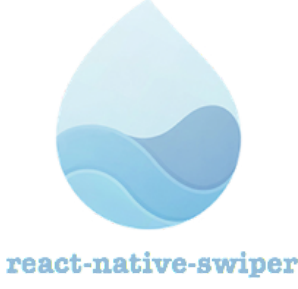

The best Swiper component for React Native.

code style [standard](http://standardjs.com/) npm [v1.5.14](https://npmjs.org/package/react-native-swiper) [downloads](https://npmjs.org/package/react-native-swiper) 141k/m issue stats no longer [available](https://github.com/leecade/react-native-swiper/issues?q=is%3Aissue+is%3Aclosed) issue stats no longer available chat [on gitter](https://gitter.im/leecade/react-native-swiper?utm_source=badge&utm_medium=badge&utm_campaign=pr-badge&utm_content=badge)

# **react-native-swiper**

# **Roadmap**

see: [ROADMAP.md](https://github.com/leecade/react-native-swiper/blob/master/ROADMAP.md)

# **Changelogs**

- **[1.5.6]**
	- Fix [#16](https://github.com/leecade/react-native-swiper/issues/16), [#36](https://github.com/leecade/react-native-swiper/issues/36), [#371,](https://github.com/leecade/react-native-swiper/issues/371) [#410,](https://github.com/leecade/react-native-swiper/issues/410) [#411](https://github.com/leecade/react-native-swiper/issues/411), [#422,](https://github.com/leecade/react-native-swiper/issues/422) [#468](https://github.com/leecade/react-native-swiper/issues/468) Fix landscape orientation auto resize! (thanks [@ahmed3mar](https://github.com/ahmed3mar), [@timmywil](https://github.com/timmywil))
	- Add containerStyle prop to customize the view container.
- $[1.5.5]$ 
	- Update: using PropTypes from prop-types and Change View.propTypes to ViewPropTypes
- [1.5.4]
	- Added easily accessible pagination point manipulation: use dotColor / activeDotColor and dotStyle / activeDotStyle (thanks [@denizs\)](https://github.com/denizs)
	- Added scrollEnabled prop to documentation (thanks [@ibandominguez](https://github.com/ibandominguez))
- $[1.5.3]$ 
	- Add loadMinimalLoader prop to customize <ActivityIndicator /> (thanks [@Exilz\)](https://github.com/Exilz)
	- Disable autoplay timer when prop changes to false (thanks [@dizlexik\)](https://github.com/dizlexik)
	- o Special thanks to [@hypatiah](https://github.com/dizlexik) for fixed some grammatical errors in README
- [1.5.2]
	- Add yarn lock
	- Fix jitter when quickly swiping back and forth between pages (iOS) (thanks [@nemophrost\)](https://github.com/nemophrost)
	- The first webview always reloaded when injecting the rest of the children (thanks [@eosterberg](https://github.com/eosterberg))

see more: [CHANGELOG.md](https://github.com/leecade/react-native-swiper/blob/master/CHANGELOG.md)

# **Show Cases**

Try these cases by yourself very easy, Just open examples/ios/swiper.xcodeproj in Xcode, then press Cmd + R ; you may edit examples/index.ios.js for switch cases.

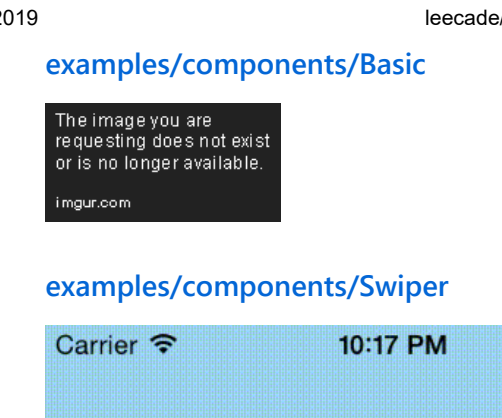

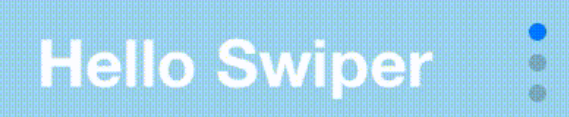

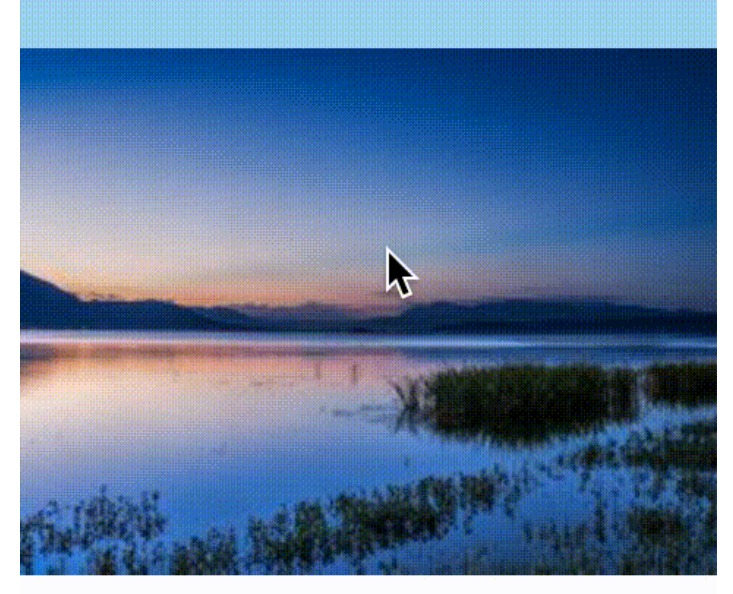

Aussie tourist dies at Bali hotel

**[examples/components/SwiperNumber](https://github.com/leecade/react-native-swiper/blob/master/examples/components/SwiperNumber)**

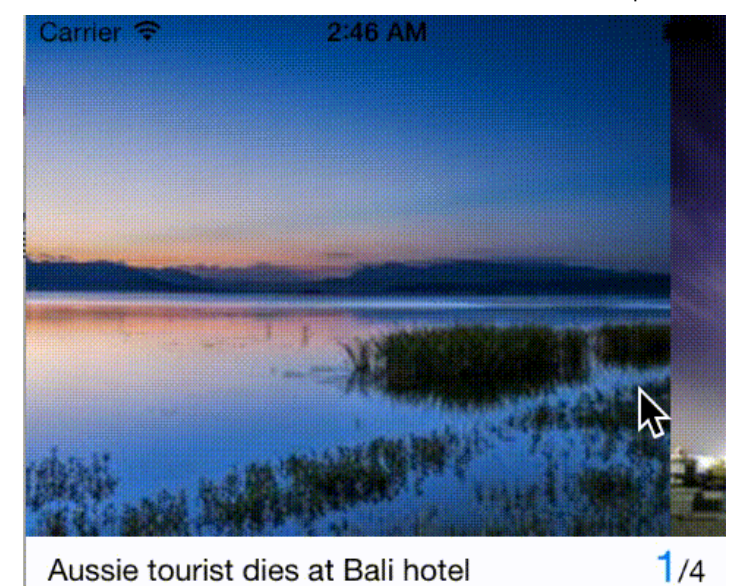

### **[examples/components/Phone](https://github.com/leecade/react-native-swiper/blob/master/examples/components/Phone)**

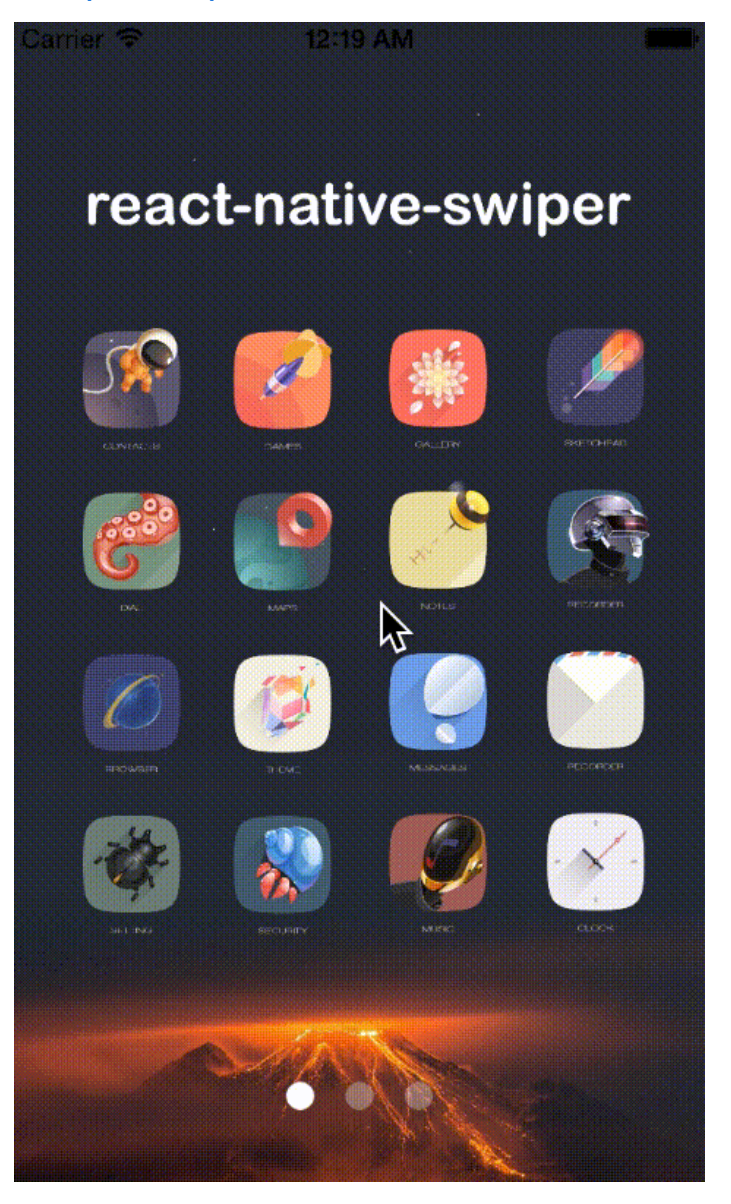

# **[examples/components/LoadMinimal](https://github.com/leecade/react-native-swiper/blob/master/examples/components/LoadMinimal)**

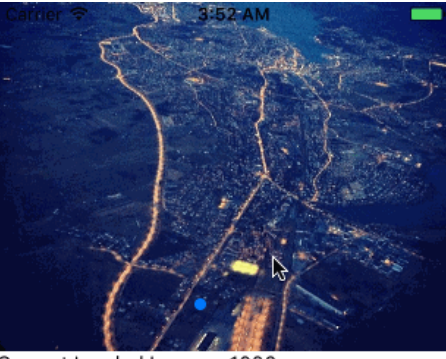

Current Loaded Images: 1000

# **Getting Started**

- Installation
- Basic Usage
- Properties
	- o Basic
	- Custom basic style & content
	- Pagination
	- Autoplay
	- o Control buttons
	- Props of Children
	- o Basic props of <ScrollView />
	- o Supported ScrollResponder
- Examples
- Development

#### **Installation**

\$ npm i react-native-swiper --save

#### **Basic Usage**

- $\bullet$  Install react-native first
- \$ npm i react-native-cli -g
- Initialization of a react-native project
- \$ react-native init myproject
- Then, edit myproject/index.ios.js , like this:

```
import React, { Component } from 'react';
import {
 AppRegistry,
 StyleSheet,
 Text,
 View
} from 'react-native';
```
import Swiper from 'react-native-swiper';

```
const styles = StyleSheet.create({
  wrapper: {
  },
  slide1: {
   flex: 1,
   justifyContent: 'center',
   alignItems: 'center',
   backgroundColor: '#9DD6EB',
  },
  slide2: {
   flex: 1,
    justifyContent: 'center',
   alignItems: 'center',
   backgroundColor: '#97CAE5',
  },
  slide3: {
    flex: 1,
    justifyContent: 'center',
   alignItems: 'center',
   backgroundColor: '#92BBD9',
  },
  text: {
    color: '#fff',
    fontSize: 30,
    fontWeight: 'bold',
  }
})
export default class Swiper extends Component {
 render(){
    return (
      <Swiper style={styles.wrapper} showsButtons={true}>
        <View style={styles.slide1}>
         <Text style={styles.text}>Hello Swiper</Text>
        </View>
        <View style={styles.slide2}>
         <Text style={styles.text}>Beautiful</Text>
        </View>
        <View style={styles.slide3}>
         <Text style={styles.text}>And simple</Text>
        </View>
      </Swiper>
    );
 }
}
```
AppRegistry.registerComponent('myproject', () => Swiper);

# **Properties**

#### **Basic**

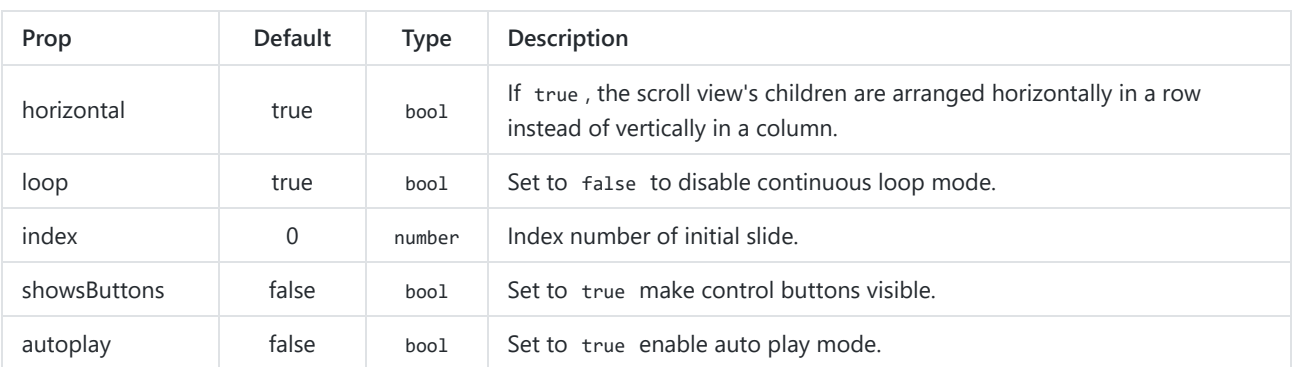

![](_page_6_Picture_347.jpeg)

#### **Custom basic style & content**

![](_page_6_Picture_348.jpeg)

### **Pagination**

![](_page_6_Picture_349.jpeg)

**Autoplay**

![](_page_7_Picture_313.jpeg)

#### **Control buttons**

![](_page_7_Picture_314.jpeg)

### **Props of Children**

![](_page_7_Picture_315.jpeg)

#### **Basic props of <ScrollView />**

![](_page_7_Picture_316.jpeg)

![](_page_8_Picture_299.jpeg)

@see:<http://facebook.github.io/react-native/docs/scrollview.html>

#### **Supported ScrollResponder**

![](_page_8_Picture_300.jpeg)

Note: each ScrollResponder be injected with two params: state and context , you can get state and context (ref to swiper's this ) from params, for example:

```
var swiper = React.createClass({
  _onMomentumScrollEnd: function (e, state, context) {
   console.log(state, context.state)
 },
 render: function() {
   return (
     <Swiper style={styles.wrapper}
     onMomentumScrollEnd ={this._onMomentumScrollEnd}
     ...
      </Swiper>
    )
  }
})
```
[More ScrollResponder info, see: https://github.com/facebook/react](https://github.com/facebook/react-native/blob/master/Libraries/Components/ScrollResponder.js)native/blob/master/Libraries/Components/ScrollResponder.js

### **Methods**

**scrollBy(index, animated)**

Scroll by relative index.

Parameters:

![](_page_9_Picture_174.jpeg)

### **Examples**

```
$ cd examples
```
\$ npm i

\$ react-native run-ios

Quick start with [examples.](https://github.com/leecade/react-native-swiper/tree/master/examples/)

#### **Development**

```
$ cd examples
```
\$ npm i

- \$ npm run dev
- \$ react-native run-ios

Then launch simulator to preview. Note that you just need to edit the source file src/index.js , the change will auto sync to examples.

And now that this project follows the [standard](https://github.com/feross/standard) code style, you'd better prepare it for IDE.

# **Contribution**

- [@leecade](mailto:leecade@163.com) The main author.
- [@rajkissu](mailto:rajkissu@gmail.com) The secondary contributor.

# **Questions**

Feel free to [contact me](mailto:leecade@163.com) or [create an issue](https://github.com/leecade/react-native-swiper/issues/new)

Inspired by [nolimits4web/Swiper](https://github.com/nolimits4web/swiper/) & Design material from [Dribbble](https://dribbble.com/) & made with ♥.